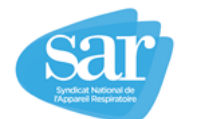

Chers Amis

Voici le mode d'emploi élaboré par le SAR concernant la DAP

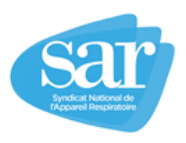

- 1) Aller sur AMELI pro : [https://espacepro.ameli.fr](https://espacepro.ameli.fr/)
- 2) S'identifier
	- a) soit avec votre carte CPS si votre logiciel le permet,
	- b) soit par identification manuelle ("accéder à votre compte ») :
		- Entrer votre numéro d'assurance maladie (le numéro attribué à chacun de vos lieux d'exercice à 9 caractères puis suivre les instructions avec un mot de passe provisoire fourni que vous pourrez modifier.
		- Pour plus de renseignements, aller sur Créez votre compte sur l'onglet de droite
- 3) Cliquer sur « vous connecter ». Apparition d'une nouvelle page
- 4) En bas de page, cliquer sur « Commande d'imprimés ». Apparition d'une nouvelle page
- 5) Aller sur le numéro 634 : « prescription médicale pour un traitement par PPC ou par OAM »:
	- Cliquer sur "TELECHARGER » (seule possibilité). *(Vous pouvez noter qu'il s'agit de la page qui vous permet soit de commander soit de télécharger l'ensemble des imprimés de la caisse)*
- *6)* Vous avez alors la DAP qui apparait avec en page 1 le rappel de la législation sur la prescription de la PPC et OAM (ce qui n'est pas anodin...). *Surtout n'imprimez pas les feuillets tout de suite car sinon vous devrez remplir à la main tous les volets.*
- 7) Commencer à remplir, cette DAP, directement sur l'ordinateur. Commencez par le nom et le prénom, comme toute ordonnance. Pour le numéro d'immatriculation et la date de naissance soit vous les remplissez, soit le patient le fera manuellement. Vous devez ensuite cochez toutes les cases correspondant à votre prescription du volet 1 (deux pages) sans oublier à la fin la date du jour. Vous ne remplissez que le volet 1 (deux pages) et tous les autres volets se rempliront automatiquement. Si cette fonction « automatique » ne fonctionne pas, recommencer tout avec un autre navigateur (firefox, chrome…)
- 8) Imprimez alors votre DAP.
- 9) Comme cela a toujours été le cas, vous donnez les volets 1 et 2 au patient qu'il doit envoyer au médecin conseil de sa Caisse. Il garde le volet 3. Le volet 4 étant pour archiver dans votre dossier.
	- a) Vous avez la possibilité avant d'imprimer votre DAP, de faire « enregistrer sous » et de conserver directement un PdF que vous pourrez importer directement dans votre dossier informatique sous cette forme (ce qui évite de scanner le volet 4)
	- b) Vous pouvez aussi envoyer vous même pour le patient les volets 1 et 2 à sa place. Vous pouvez commander les enveloppes 650 ou 651 sur la page des commandes. A vérifier si ce sont des enveloppes T.

Quelques points d'informations complémentaires :

- Il n'apparait plus le nom du prestataire de service sur ces DAP. Ceci est normal et c'est une demande de la caisse. Le prestataire enverra directement à la caisse ses factures qui seront prises en charge si la DAP est acceptée. Cela a été discuté et validé entre les Syndicats des Prestataires et Caisses d'Assurance Maladie (rien n'empêche le prestataire de demander au moment de la mise en route de l'appareillage que la DAP a bien été envoyé par le patient).
- Si la prescription de mise en route de la PPC (ou OAM) correspond aux indications définies par la LPPR 2018 [\(https://www.legifrance.gouv.fr/eli/arrete/2017/12/13/SSAS1735167A/jo/texte/fr\)](https://www.legifrance.gouv.fr/eli/arrete/2017/12/13/SSAS1735167A/jo/texte/fr), la DAP sera directement acceptée. Vous pouvez donc faire appareiller votre patient sans attendre l'accord de la caisse. Dans le cas contraire, vous devrez justifier votre prescription auprès du Médecin conseil de la caisse du patient.
- Cette DAP concerne la première prescription, les renouvellements à 4 mois et 12 mois après. Si le patient est télé-surveillé et télé-observant (112 h par mois et 4 h par jour) à partir du 4<sup>ème</sup> renouvellement une simple ordonnance faite par vos soins et remis au patient suffit. Dans tous les autres cas, c'est un renouvellement par DAP qui doit être fait.
- Il n'est pas normal que nous devions supporter les frais d'impression de cette DAP. Plusieurs solutions pourraient être envisagées
	- o Une commande de DAP papier pourrait être demandée. Oui, mais la caisse veut dématérialiser tous ces imprimés (DAP, DEP, Demande ALD...) et nous ne devrions les remplir à la main avec le risque de revenir au même système qu'avant. Donc solution peu convaincante.
	- o On devrait pouvoir remplir et envoyer à la caisse cette DAP de manière dématérialiser. Oui, solution la plus efficace mais il faudrait que cette DAP, où des informations cliniques apparaissent, arrive directement au Médecin Conseil, ce qui est impossible pour la Caisse actuellement. Cette solution entraine également un risque important sur le fait que les caisses auraient des données cliniques directement informatisées!
	- o Le SAR va négocier un forfait structure sur ce point qui semble la meilleure solution actuelle.
- J'espère ainsi avoir répondu à vos interrogations, sachant que les prochaines DAP du même type concerneront l'oxygénothérapie et la VNI. Je reste à votre disposition pour plus de renseignements

Amicalement. Bruno STACH Président du SAR